# **Manuel d'utilisation du DistoX2**

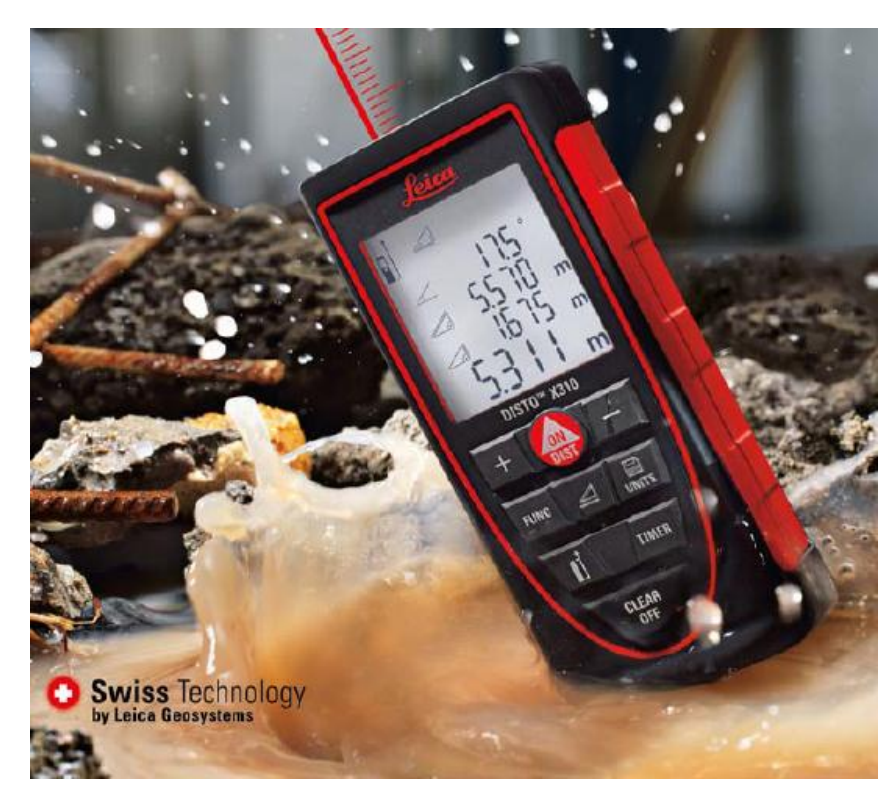

Version 2.5 Logiciel interne

SCHV 2019

# **SOMMAIRE**

<span id="page-0-1"></span><span id="page-0-0"></span>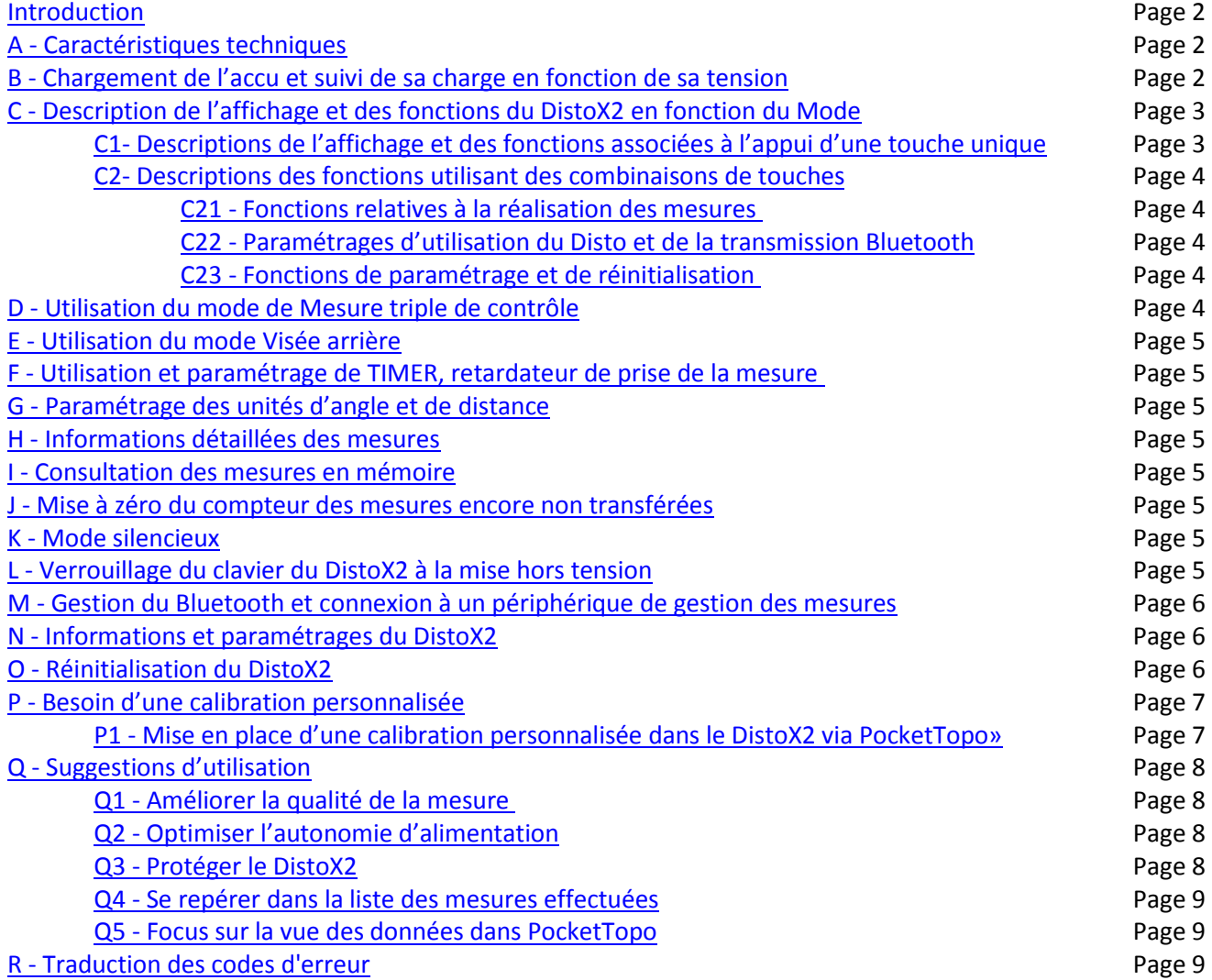

<span id="page-1-0"></span>Le DistoX2 est un appareil électronique de topographie pour les spéléologues mis au point par un spéléologue suisse (Beat Heeb).

Il est élaboré sur la base d'un laser mètre Leica DistoX310 ou E7400x (version US du X310) qui, après intégration d'une nouvelle carte mère et remplacement des vis en acier, se voit doté d'une boussole électronique trois axes, d'un clinomètre véritablement 3D (le clinomètre d'origine étant limité par le roulis), d'une mémoire FIFO de **1000 mesures**, de fonctionnalités spécifiques de gestion des mesures et d'une connexion Bluetooth permettant le transfert des mesures.

Le DistoX2 permet de mesurer et d'enregistrer l'azimut et la pente dans toutes les directions, quelle que soit l'inclinaison et le roulis du plan principal de l'appareil quasiment sans dégradation de précision, en permettant les mesures inverses et de repérer les points de station en les contrôlant.

Généralement, le DistoX2 est équipé d'un accu **amagnétique** LiPo PGEB-NM053040 3,7V d'une capacité de 600 mAh soudé sur la carte mère chargé en 5V via un connecteur micro USB installé dans le compartiment piles Cela évite de devoir reparamétrer le DistoX2 suite à la coupure de son alimentation consécutive au retrait des piles.

#### <span id="page-1-1"></span>**[A-Caractéristiques techniques](#page-0-1)**

#### **Environnement d'utilisation**

Classe de protection IP65 (hermétique contre la poussière et les jets d'eau) ; Ne pas l'immerger. Dimensions (P x L x H) : 122\*55\*31 mm Poids : 155g avec accus Température d'utilisation : -10°C à 50 °C

### **Capacités et précisions des mesures**

Distance: 0,05 - > 60m/100m (sans mire/sur mire) 2 mm (dans les plus mauvaises conditions) Azimut : 0 - 360 ° 0,5° RMS (avec étalonnage approprié) Inclinaison : -90 ° - 90 ° (pas de limite de pente) 0,5° RMS (avec étalonnage approprié) Angle de roulis : -180 ° - 180 ° (compensation complètement du roulis) Unités possibles : Distance : m/ft/inch, Angles : <sup>o</sup>/grade

### **Caractéristiques internes**

Capacité de mémoire : 1000 mesures en mode FIFO Type de laser : 635nm, 1 mW, classe II

### **Caractéristiques d'alimentation**

2 piles 1,5V en série de base ou accu LiPo de 3,7V nominal à charger avec un chargeur entre 4,5V et 6V. La tension de l'Accu varie entre 4,25V maxi à pleine charge et 3,2V minimum (ne pas descendre en dessous)

### **Mise en veille automatique**

En cas d'inactivité le laser s'éteint au bout de 90 secondes. Le DistoX2 lui-même se met hors service au bout de 90 secondes supplémentaires d'inactivité Il reste cependant en service *s['il est connecté en Bluetooth](#page-5-1)* (Voir en M)

#### **Consommation**

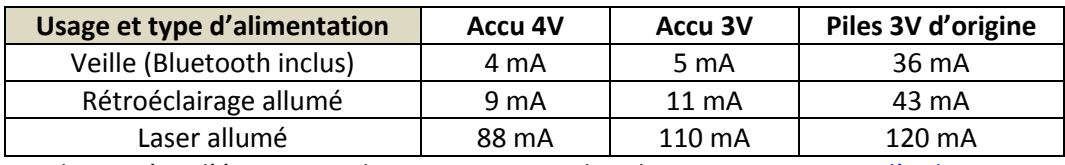

Voir la manière d'économiser la consommation dans la [partie Suggestion d'utilisation](#page-7-0)

#### <span id="page-1-2"></span>**B - Chargement de l'accu [et suivi de sa charge en fonction de sa tension](#page-0-1)**

Pour charger l'accu, une source 5V doit être connectée au port micro USB situé dans le compartiment des piles. Un chargeur de téléphone de type Samsung fait l'affaire.

Le nombre de segments allumés du témoin de charge indique le niveau de charge de l'accu proportionnel à sa tension U **3/3 pour U > 3,82V 2/3 pour 3,72V< U < 3,82V 1/3 pour U < 3.72V**

Le témoin clignote lorsque l'accu est en charge et cesse de clignoter lorsque l'accu est complètement chargé.

#### <span id="page-2-0"></span>**C - [Description des fonctions du DistoX2](#page-0-1) en fonction des modes**

Il comporte les fonctions de mesure du Disto X310 d'origine auxquelles ont été

- supprimées : les fonctions de calcul Min, Max, Additionner, Soustraire, Surface, Volume, Triangle, Piquetage, SMART horizontal et la reconnaissance automatique de la position de l'embout terminal pivotant
- rajoutées : la mesure d'azimut, la gestion de la mémoire, des possibilités de mesure contrôlées (triple) ou inverses et la fonction de calibration.

Le DistoX2 est utilisé dans l'un des 3 modes suivants :

- **M1 : « Neutre »** (DistoX2 sous tension, laser éteint)
- **M2 : « Laser allumé »**
- **M3 : « Consultation de la mémoire »**

<span id="page-2-1"></span>**C1 - [Descriptions de l'affichage et des fonctions associées à l'appui d'une touche unique](#page-0-1)**

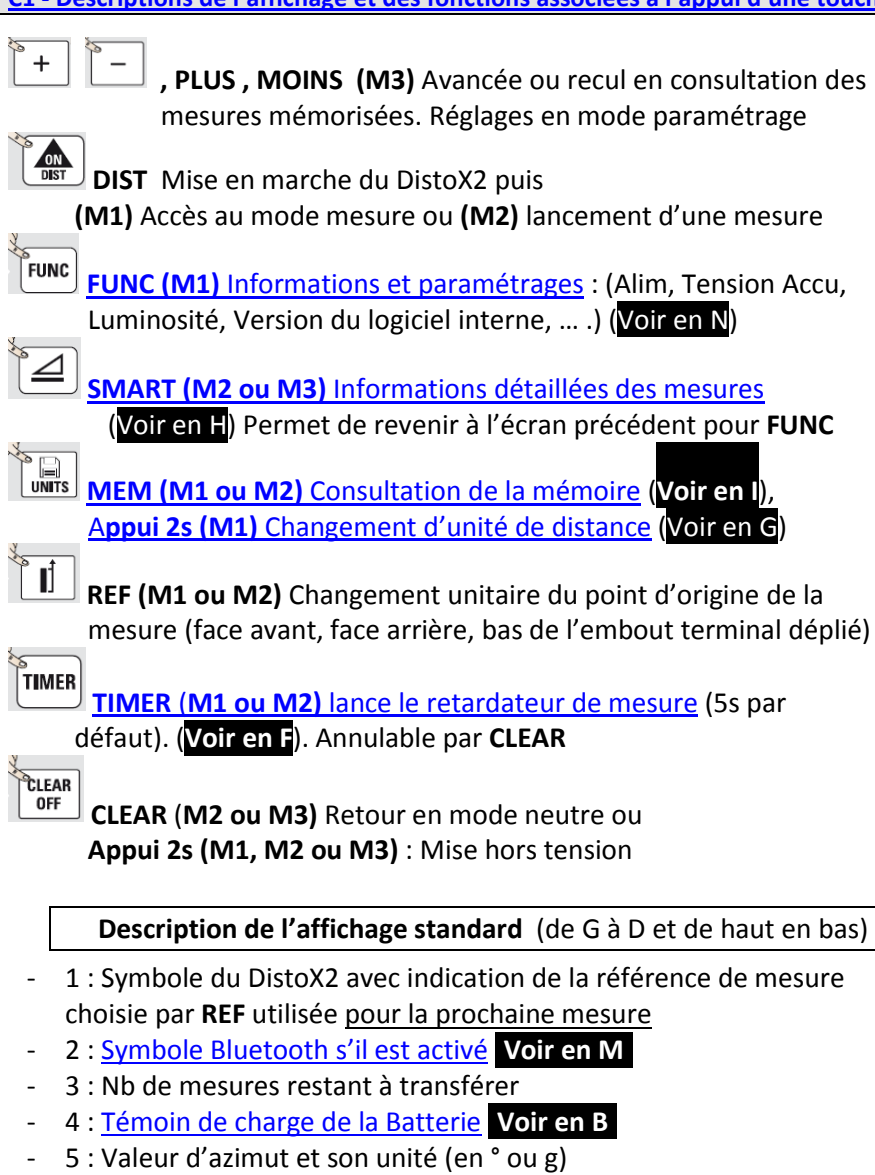

- 6 : Valeur d'inclinaison (dans la même unité que celle de l'azimut)
- 7 : Distance mesurée entre les 2 points suivant la pente et son unité.

**Indications associées à l'activation d'un mode particulier**

- 8 : Flèche vers le bas si le mode « [Visée arrière](#page-4-0) » est activé. **(Voir en E**
- **9 : 3 tirets indiquant que le mode « [silencieux](#page-4-5) » est activé Voir en K)**
- 10 : Triangle **indiquant que le [mode « mesure triple » de contrôle](#page-3-4)  est activé Voir en D))**
- 11 : signe «identique» (≡) associée à une mesure identique aux 2 précédentes en **[mode « mesure triple » de contrôle](#page-3-4) Voir en D))**

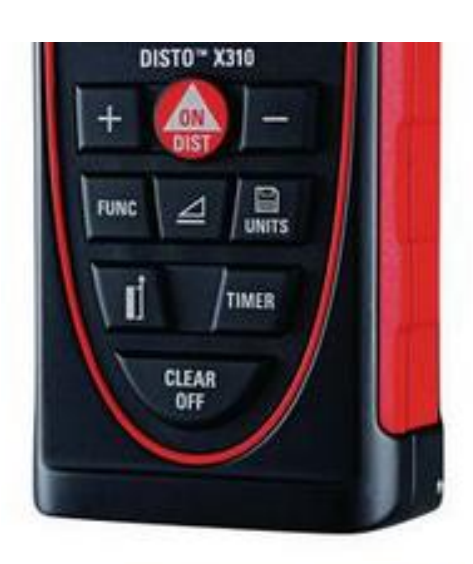

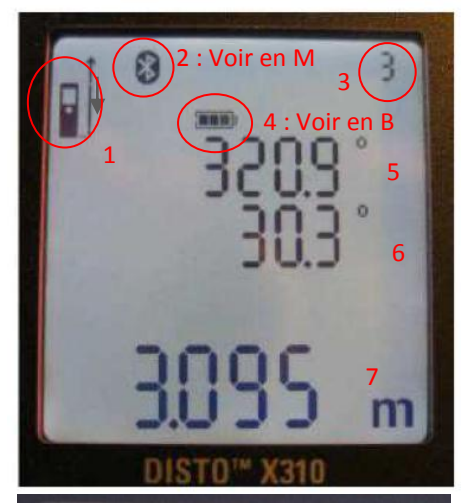

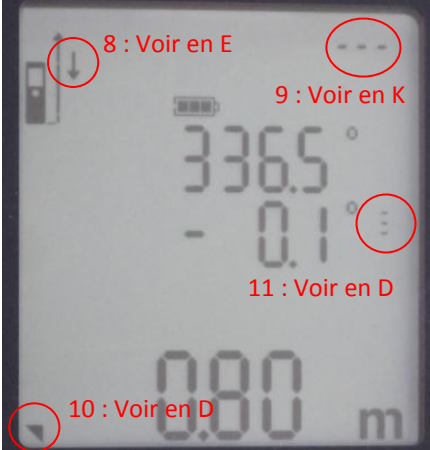

#### <span id="page-3-0"></span>**C2 - [Descriptions des fonctions utilisant des combinaisons de touches](#page-0-1)**

Appuyer simultanément, sans ordre précis, sur les touches pendant plusieurs secondes (**2s par défaut**). (Dans les 3 tableaux sont précisés : la durée si elle est différente de 2s, le(s) mode(s) si la combinaison n'est pas accessible tous modes et l'indication «puis» si un ordre d'appui sur les touches est à respecter.

# Le choix des fonctions de type **ON/OFF** à **ON** ou **OFF** est mémorisé à la mise hors tension du distoX2

# **C21 - [Fonctions relatives à la réalisation des](#page-0-1) mesures**

<span id="page-3-2"></span><span id="page-3-1"></span>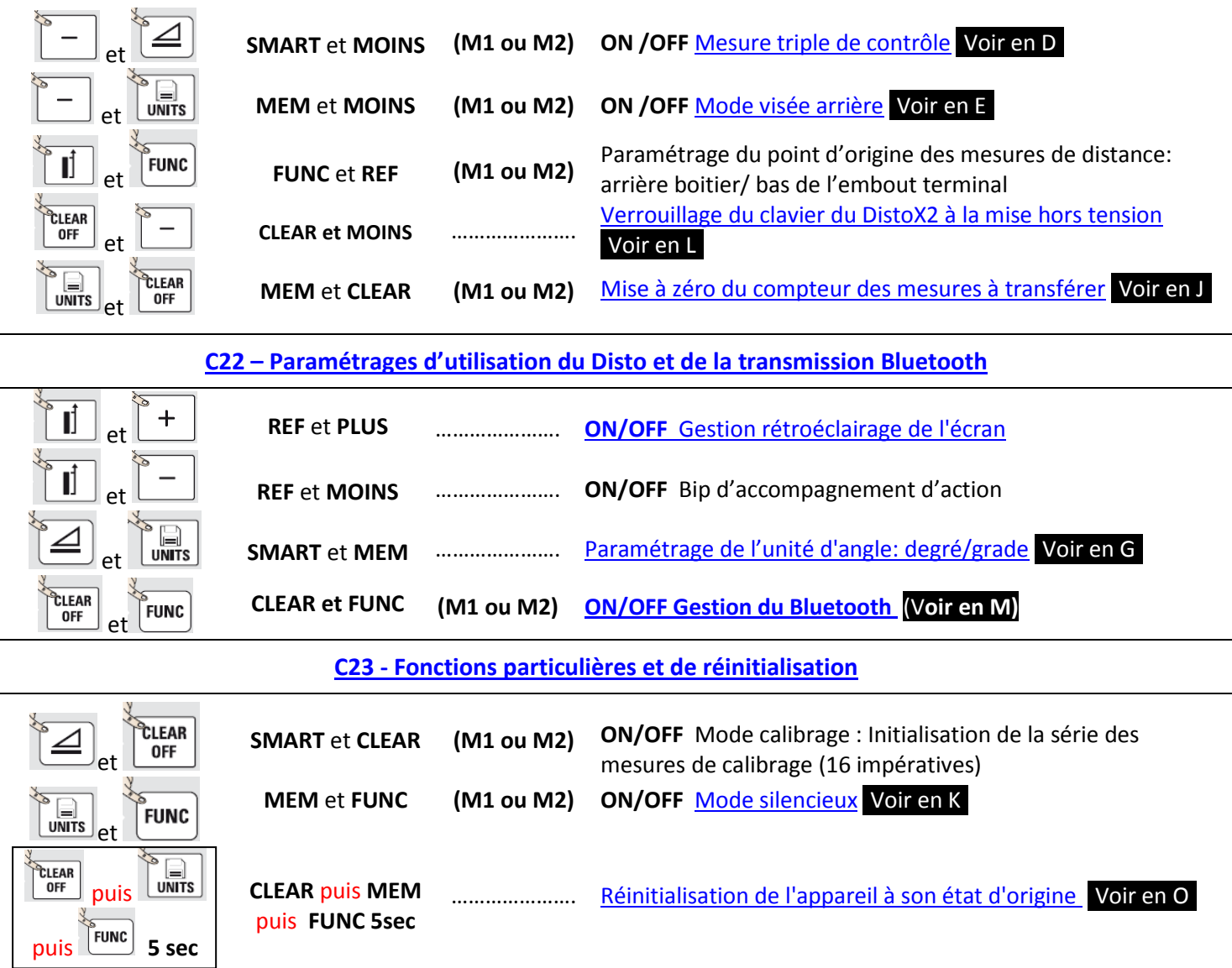

### <span id="page-3-4"></span><span id="page-3-3"></span>**D - Utilisation du mode [Mesure triple de contrôle](#page-0-1)**

Lorsque le mode « **Mesure triple de contrôle** » est activé par **[SMART et MEM](#page-3-1)**, un petit triangle est affiché dans le coin inférieur gauche de l'écran. Lorsque ce mode est activé, le distoX2 vérifie après chaque mesure si les trois dernières mesures sont presque identiques : Si tel est le cas le DistoX2 l'identifie

comme étant une mesure de cheminement par :

L'émission de deux bips

L'affichage du signe «identique» ( $\equiv$ ) à droite de la valeur d'inclinaison Il est ainsi possible de vérifier immédiatement la qualité d'une mesure.

Les écarts par paires des 3 dernières mesures permettant de les faire considérer comme faisant partie d'un « triple » sont :

 $\leq$  5cm en distance **et**  $\leq$  3% (soit 1.9gr ou 1,7 °) en azimut.

NB : PocketTopo Voir en Q3 utilise la même logique d'analyse et différencie par ce biais les mesures de cheminement de celles d'habillage.

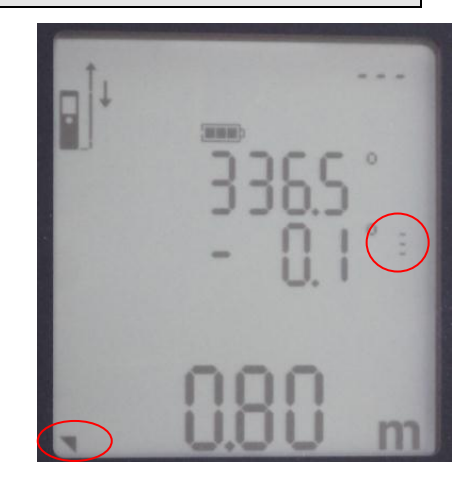

<span id="page-4-0"></span>Lorsque le mode « **visée inversée** » est activé par **MEM** et **[MOINS](#page-3-1)** , [une flèche vers le bas est affichée à droite du](#page-2-1)  [symbole laser](#page-2-1) (M1 et M2) Voir en C

Les valeurs de mesure sont identiques à celles qui seraient obtenues dans la direction inverse : Le signe de l'inclinaison est inversé et la valeur d'azimut recalculée (180° ou 200 gr ajoutés ou soustraits).

#### <span id="page-4-1"></span>**F - [Utilisation et paramétrage de TIMER, retardateur de prise de la mesure](#page-0-1)**

**L'**action sur [TIMER,](#page-2-1) permet de différer la réalisation de la commande de mesure au bout d'un délai paramétrable. Il agit comme un retardateur d'appareil photo et évite le bougé consécutif à l'appui [sur le bouton de mesure](#page-2-1) **DIST**.

Un bip sonore accompagne les 5 dernières secondes du délai de réalisation de la mesure.

Ce délai d'une durée **définie à 5 secondes** lors de la mise en marche du distoX2 peut être ajustée de 1 à 60s via les touches **PLUS ou MOINS** et le restera jusqu'à l'extinction du distoX2. La réalisation de la mesure peut être abandonnée [durant le délai en appuyant sur](#page-2-1) **CLEAR**

<span id="page-4-2"></span>**G - Paramétrage des [unités d'angle et de distance](#page-0-0)**

L'unité de distance m/ft/inch peut être choisie par A**[ppui 2s sur MEM](#page-2-1)** L'unité d'angle degré (°) /grade (gr) peut être choisie par **[SMART et MEM](#page-3-2) Elles** sont utilisées uniquement dans l'affichage et ces choix n'ont pas d'influence sur les valeurs stockées et transférées qui demeurent exprimées en degré et mètre.

<span id="page-4-3"></span>**H - [Informations détaillées des mesures](#page-0-0)**

**Une pression répétée sur la touche [SMART](#page-2-1) permet d'accéder successivement aux écrans présentant des informations détaillées de la dernière mesure ou de la mesure en cours de consultation en mémoire. Ces informations sont les suivantes :**

**S'il s'agit d'une mesure ordinaire : (la distance reste affichée en bas)**

- **Ecran 1 : Azimut, distance horizontale, distance verticale**
- **Ecran 2 : Angle de roulis et angle d'inclinaison (inclinaison du capteur de champ magnétique).**
- **Ecran 3 : Valeur du champ magnétique et de l'inclinaison.**
- **Ecran 4\* : Valeurs brutes (X, Y, Z) du capteur d'inclinaison**
- **Ecran 5\* : Valeurs brutes (X, Y, Z) du capteur séparé d'inclinaison**
- **Ecran 6\* : Valeurs brutes (X, Y, Z) du capteur de champ magnétique**

**\* Les 3 derniers écrans ne sont pas présentés lors de la lecture en mémoire.**

**S'il s'agit d'une mesure de calibration :**

- **Ecran 1 : Valeurs combinées du capteur d'inclinaison (X, Y, Z)**
- **Ecran 2 : Valeurs du capteur de champ magnétique (X, Y, Z)**
- **Ecran 3\* : Valeurs du capteur d'inclinaison Leica (X, Y, Z)**
- **Ecran 4\* : Valeurs du capteur d'inclinaison de la carte X2 (x , y, z)**

**\* Les 2 derniers écrans ne sont pas présentés lors de la lecture en mémoire.**

<span id="page-4-6"></span>**I - [Consultation des mesures en mémoire](#page-0-0)**

**En M3, après appui sur [MEM,](#page-2-1)** les mesures concernées par une « visée arrière », une flèche vers le bas apparait à côté du symbole laser. [Par contre aucun repère de mesure triple n'est donné](#page-3-4). Voir en D)

<span id="page-4-4"></span>**J - [Mise à zéro du compteur des mesures encore non transférées](#page-0-0)**

Pour considérer « transférées » l'ensemble des données en mémoire et ne pas les prendre en compte, il convient d'appuyer simultanément sur **[MEM et CLEAR](#page-3-1) pendant 2 secondes**. Le compteur du nombre de mesures est effacé.

<span id="page-4-5"></span>**K- [Mode silencieux](#page-0-0)**

Lorsque le mode « Silencieux » est activé par **MEM** et **[FUNC](#page-3-3)** l'écran affich[e trois tirets \(---\) dans le coin supérieur](#page-2-1)  [droit](#page-2-1) (**Voir en C1**) et le compteur de mesures est supprimé. Dans ce mode, le DistoX2 ne repère plus les données comme « à transférer »

#### <span id="page-5-0"></span>**L - [Verrouillage du clavier du DistoX2 à la mise hors tension](#page-0-0)**

A utiliser pour éviter toute mise en route fortuite du DistoX2 par **[CLEAR et MOINS](#page-3-1)** ; Dans ce cas, il est nécessaire d'appuyer dans la seconde qui suit sur **MOINS** (PRESS MINUS) après appui sur **DIST** pour le mettre en marche.

### <span id="page-5-1"></span>**M - [Gestion du Bluetooth et connexion à un périphérique de gestion des mesures](#page-0-0)**

Lorsque la connexion Bluetooth est activée par **[CLEAR](#page-3-2)** et **FUNC** le symbole Bluetooth est affiché en haut de l'écran. Il clignote lorsque le DistoX2 est connecté par Bluetooth à un périphérique apte à recevoir et à analyser les données. Le compteur des mesures à transférer [affiché dans le coin supérieur droit de l'écran du distoX2](#page-2-1) est décrémenté au fur et à mesure du transfert des données et est effacé une fois le transfert complètement terminé.

Ce périphérique peut être un PC, un PDA ou un Smartphone sous Windows ou Androïd, sur lequel est installé un logiciel doté des commandes de transfert, d'étalonnage et des fonctions de dessin (PocketTopo, Topodroïd, …) Une fois la connexion Bluetooth activée le DistoX2 peut être détecté et connecté :

- Le DistoX2 apparaît sous l'identifiant " **DistoX2 - nnnn** " où **nnnn** est le numéro de série de l'appareil
- Son type de connexion série (SPP) est dénommée "**série »** sur le périphérique. Aucune clé d'appariement n'est associée ; renseigner «0000» (quatre zéros) si demandée

Particularité [: Le DistoX2 ne se met plus en veille automatique](#page-1-1) durant la connesion au périphérique Voir en A

Dans PocketTopo, sélectionner le port Bluetooth puis par sélection Menu/ Options/ Port, choisir le port de l'appareil qui apparait dans le gestionnaire Bluetooth en tant que "Port de sortie série".

### <span id="page-5-2"></span>**N - [Informations et paramétrages](#page-0-0) du DistoX2**

[La touche](#page-2-1) **FUNC** (M1) permet de présenter plusieurs écrans d'affichage d'informations concernant le distoX2. La première pression affiche un premier écran d'affichage; une nouvelle pression fait passer à l'écran suivant, etc [Utilisez la touche](#page-2-1) **SMART** pour revenir à l'écran précédent.

# **Ecran 1: Paramétrage de l'alimentation**

On y consulte la tension en cours ; Durant la charge la valeur de tension n'est pas affichée et n'apparait, chargeur branché, qu'en fin de charge la valeur de tension maximale.

On y consulte et paramètre le type de l'accu utilisé : **LI** (LiPo) ou pile **AL** (Alcaline).

**La pression simultanée sur les touches FUNC et SMART pendant 5 secondes** permet de paramétrer le type d'accu. S'assurer de paramétrage « **LI »** pour un accu rechargeable (par défaut) ou **AL** s'il s'agit de piles alcalines AAA.

### **Ecran 2: Références matérielles**

On y consulte les numéros de version du DistoX2 et du logiciel interne ainsi que le numéro de série de l'appareil.

# **Ecran 3: Paramétrage du rétro-éclairage de l'écran**

On y consulte et paramètre le niveau d'éclairage de l'écran (la valeur usine vaut 8) **La pression simultanée des touches PLUS et MOINS pendant 2 secondes** permet de rentrer dans le mode de changement de niveau d'éclairage puis de l'ajuster **de 1 à 10** en appuyant sur **PLUS** ou **[MOINS](#page-2-1)**.

### **Ecran 4: Paramétrage du décalage de mesure par rapport à base du DistoX2**

On y consulte et paramètre la valeur de décalage d'origine de la mesure par rapport à la base du DistoX2 (EndP)

La valeur 0,027m définie pour l'élément terminal pivotant est repérée pas une croix à gauche de cette valeur

Une modification du décalage est nécessaire si l'on utilise un embout terminal personnalisé ou pour les cas où une référence non-standard doit être utilisée ;

La pression simultanée des touches PLUS et MOINS pendant 2 **secondes** permet de rentrer dans le mode d'adaptation de cette valeur puis de l'ajuster **de -0,128m à 0,127m** en utilisant les touches **PLUS** ou **[MOINS](#page-2-1)**.

### <span id="page-5-3"></span>**O - [Réinitialisation du DistoX2](#page-0-0)**

Après appui simultané sur **[CLEAR puis MEM puis FUNC pendant 5 secondes](#page-3-3)** l'émission d'un bip long informe que :

- la mémoire a été complètement effacée,
- les options de l'utilisateur ont été réglées sur les valeurs par défaut,
- le coefficient d'étalonnage a été remis à la valeur d'étalonnage neutre.

#### <span id="page-6-0"></span>**P - [Besoin d'une c](#page-0-0)alibration personnalisée**

Une calibration par défaut est présente mais une calibration personnalisée est nécessaire pour obtenir des mesures précises :

En effet, en raison des tolérances de fabrication, d'intégration des composants et des influences externes concernant les trois capteurs de champ magnétique et des trois accéléromètres (inclinaison, roulis), il est nécessaire de faire une série de mesures permettant de calculer les corrections d'étalonnage à prendre en compte (calibration) (Voir le document spécifique à l'étalonnage).

Pour s'assurer de ses meilleures performances, le distoX2 doit être étalonné à intervalles réguliers et équipe du fichier de calibration le plus récent.

Dans le cas où aucune calibration personnalisée n'est en place, l'indication « **noCAL** » est présentée à la mise en route (Cf. ci-contre)

Toutefois, malgré l'absence de calibration, il reste possible de faire des mesures en utilisant la calibration par défaut mais sans avoir la maîtrise de précision des mesures d'azimut et de pente.

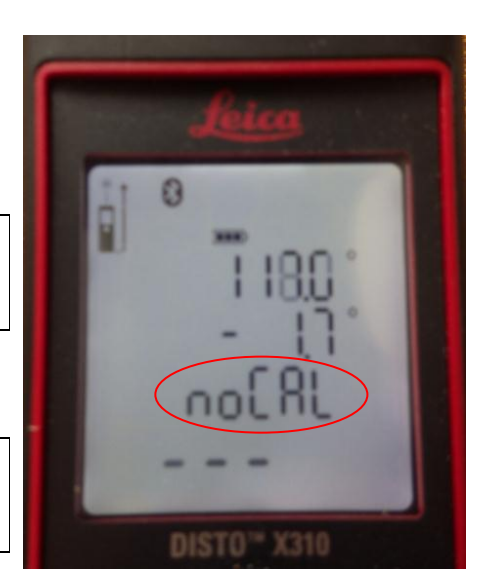

# <span id="page-6-1"></span>**P1 - Mise [en place d'une calibration personnalisée](#page-0-0) dans le DistoX2 via PocketTopo»**

**Accéder à l'écran d'étalonnage par « Etalonnage » du Menu** 

**\_\_\_\_\_\_\_\_\_\_\_\_\_\_\_\_\_\_\_\_\_\_\_\_\_\_\_\_\_\_\_ Par « Ouvrir » du Menu,** choisir le fichier de calibration à intégrer. Les informations le concernant sont présentées à gauche en bas de page.

**n** : représente le nombre de mesures ( prises en compte dans le calcul des corrections

 $\Delta$ : représente la mesure de qualité de l'étalonnage (elle doit être inférieure à 0,5)

\_\_\_\_\_\_\_\_\_\_\_\_\_\_\_\_\_\_\_\_\_\_\_\_\_\_\_\_\_\_\_

# **Par « Bluetooth » du Menu,**

**choisir « Connecter »** Une fois le distoX2 connecté lancer **« Mise à jour » du Menu,** Le message **« Mise à jour en cours** » s'affiche durant l'intégration

\_\_\_\_\_\_\_\_\_\_\_\_\_\_\_\_\_\_\_\_\_\_\_\_\_\_\_\_\_\_\_

En fin d'intégration du fichier de calibration, le message « **OK** » en bas gauche de la page, atteste de l'aboutissement de la calibration.

Fermer la fenêtre d'Etalonnage pour revenir dans l'écran principal

\_\_\_\_\_\_\_\_\_\_\_\_\_\_\_\_\_\_\_\_\_\_\_\_\_\_\_\_\_\_\_

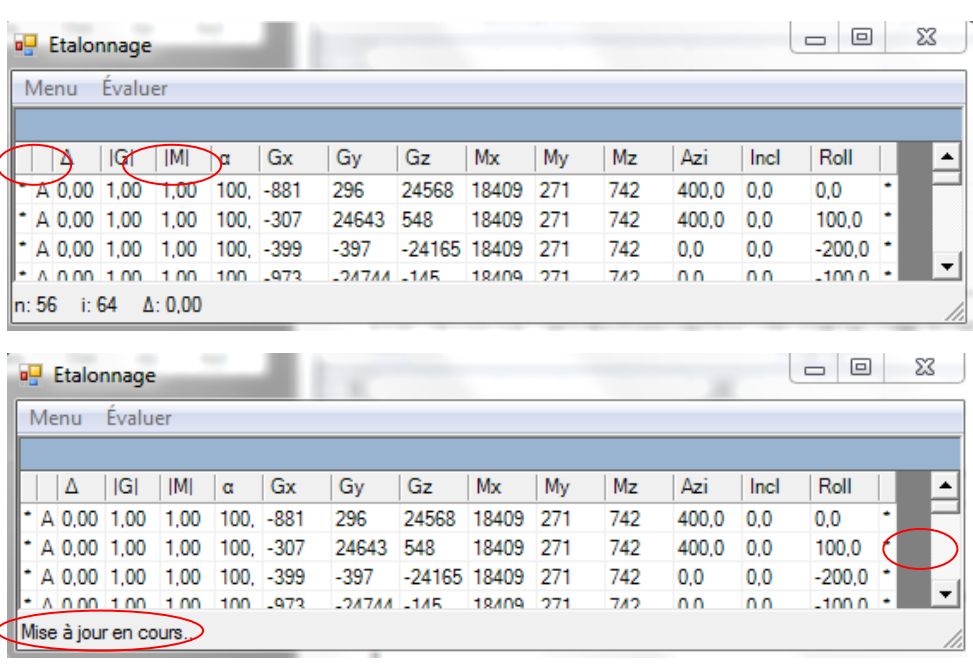

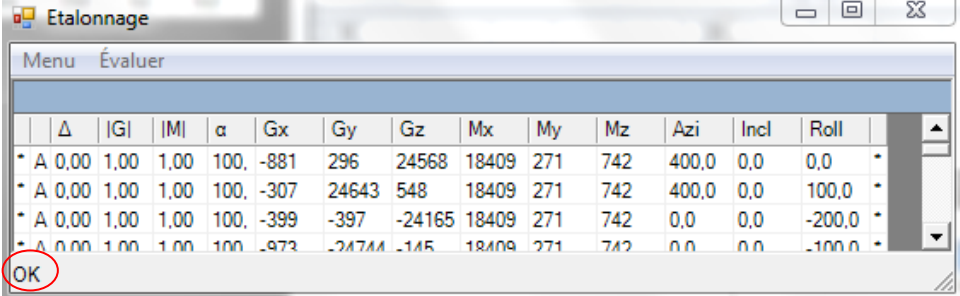

# <span id="page-7-1"></span><span id="page-7-0"></span>**Q1 - Améliorer [la qualité de la mesure](#page-0-0)**

#### **S'assurer de la précision des mesures :**

- Marquer le «point d'origine» des mesures à l'arrière du boitier (point symétrique du point de sortie du faisceau laser sur la face avant)
- Placer ce point aussi près que possible du point topographié.
- Utiliser une plaquette cible au « point cible »

#### **Prendre garde de tout objets en métal ferromagnétique situé à moins de 50 cm :**

Tout objet en métal ferromagnétique à proximité du dispositif fausse les mesures. Durant la pratique spéléologique en milieu naturel, ceci vaut non seulement pour le casque (éclairage, piles), mais également pour d'autres objets porté sur soi, comme l'équipement individuel de progression (MAVC en acier, bloqueurs, mousquetons acier), dudulle / calebonde métallique (générateur d'acétylène), boucles acier sur baudrier, outils.

S'il s'agit de mesures en milieu artificiel, se méfier en complément des ouvrages bétonnés armés. Pour s'en donner une idée : En considérant le sens de la visée, une paire de ciseau influence la visée d'1° à une distance de 50cm sur le côté gauche et en arrière et de 40cm sur le côté droit et en dessous.

### **Eviter de bouger lors de la prise de mesure:**

- Maintenir l'appareil à deux mains
- S'appuyer contre une paroi ou un bloc si possible.
- Maintenir la touche **DIST** enfoncée jusqu'à ce que la mesure soit effectuée et que le laser s'éteigne (Cela permet de faire des mesures sans que le DistoX2 ne bouge).
- Utiliser la fonction **[TIMER](#page-4-1)** Voir en F qui permet de différer la réalisation de la commande de mesure
- Utiliser la fonction « **[Mesure triple de contrôle](#page-3-4) »** (Voir en D) qui permet de vérifier la qualité d'une mesure de cheminement tout en l'identifiant comme telle.

### <span id="page-7-2"></span>**Q2 - Optimiser [l'autonomie d'alimentation](#page-0-0)**

- Eteindre le rétro-éclairage de l'écran par pression des touches **REF et PLUS [pendant 2 secondes](#page-3-2)** pour économiser beaucoup d'énergie (**Voir en A,** [le tableau des Caractéristiques électriques\)](#page-1-1)

### <span id="page-7-3"></span>**Q3 - [Protéger le DistoX2](#page-0-0)**

Dans les environnements boueux il convient de protéger le DistoX2

Protéger l'oculaire par un film alimentaire bien tendu consolidé par un élastique ->

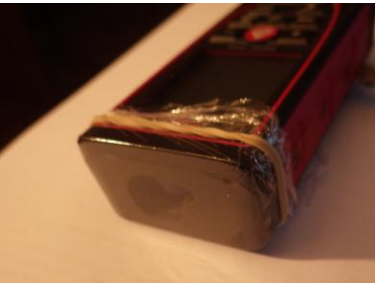

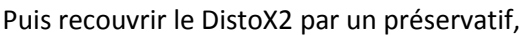

- en partant de sa base
	- en faisant passer la dragonne de maintien par un trou percé dans le réservoir
	- au-delà de l'élastique

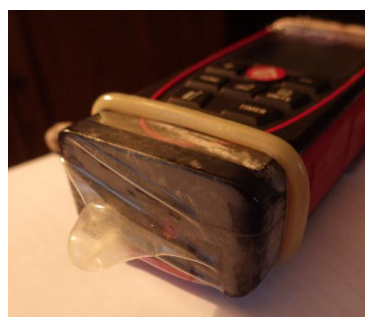

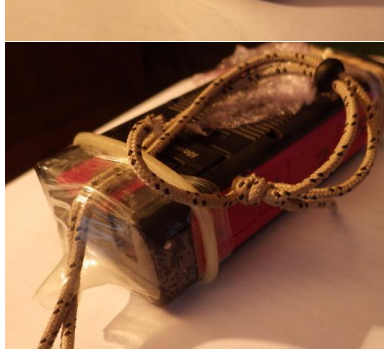

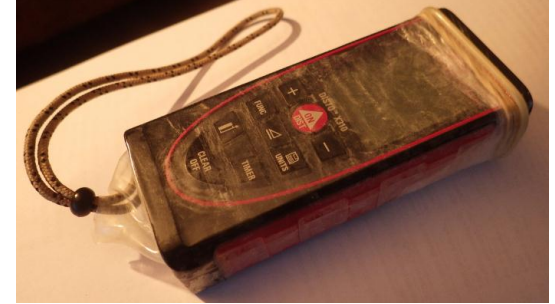

# <span id="page-8-0"></span>**Q4 - Se repérer dans la liste [des mesures effectuées](#page-0-0)**

- Du fait de la mémoire FIFO la numérotation des mesures restant à transférer est la suivante :
	- o la dernière effectuée prend le N° 1, la précédente le N°2, etc …
	- o La plus ancienne possible est le N°999. (Une mesure supplémentaire l'écraserait).
	- Les mesures n'étant pas horodatées seules leurs valeurs permettent de les différencier et de les identifier.
- Bien que le compteur soit effacé une fois les mesures transférées, les mesures subsistent en mémoire, et donc, suivant la règle précédente, leur numérotation est incrémentée au fur et à mesure de la réalisation de nouvelles mesures.
- Dans le cas où l'on doit topographier un nouveau cheminement sans pouvoir décharger les mesures déjà réalisées ou en cas d'impossibilité de réaliser une mesure triple du fait de l'environnement, il est conseiller d'intercaler un point remarquable dans la série facilement repérable dans la liste des mesures :
	- o Valider une mesure « Triple » significative (En particulier valider la plus petite possible en appuyant la face du DistoX2 contre un obstacle qui donne comme valeur de distance 0,13m).

# <span id="page-8-1"></span>**Q5 - [Focus sur la vue des données dans](#page-0-0) PocketTopo**

**PocketTopo** remet dans l'ordre chronologique les mesures identifiées comme station de cheminement (appartenant à un même triple détecté) et les mesures d'habillage les concernant (celles non « triples » les précédant) en attribuant le N°1 aux plus anciennes :

- Il attribue aux mesures de cheminement et à celles d'habillage une numérotation « a »colonne « Depuis » (1.0 dans l'exemple)
- Il attribue aux mesures de cheminement seules une numérotation « a+1 » colonne Vers » (1.1 dans l'exemple)
- Ensuite il attribue aux mesures de cheminement suivantes et à celles d'habillage la numérotation « a+1 » colonne « Depuis » (1.1 dans l'exemple)

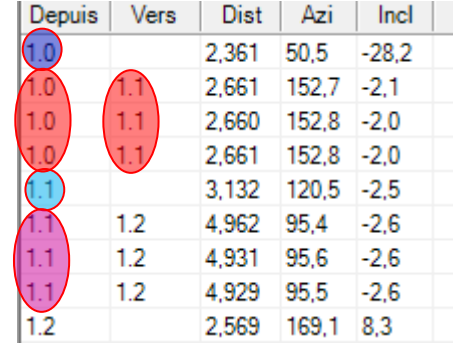

- etc …

### <span id="page-8-2"></span>**R - Traduction [des codes d'erreur](#page-0-0)**

Si le message Erreur ne disparaît pas après une mise sous tension répétée de l'appareil, contacter le revendeur.

Si le message InFo s'affiche avec un nombre, presser le bouton Clear et suivre les instructions suivantes:

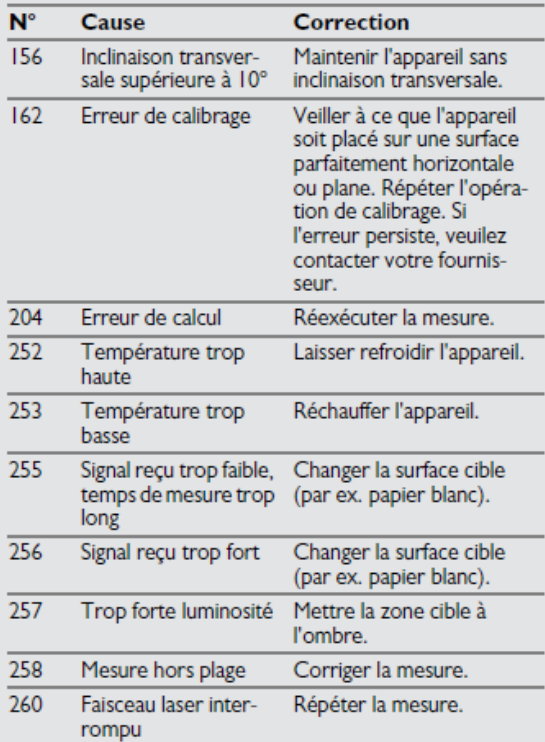

**Si le symbole 2nd est affiché en haut de l'écran, cela signifie que l'un des deux capteurs d'accélération ne fonctionne pas correctement. L'appareil fonctionne avec un seul capteur, mais la précision est compromise et l'étalonnage est périmé s'il a été fait avec deux capteurs.**

**Obtention déclinaison magnétique https://www.ngdc.noaa.gov/geomag/calculators/magcalc.shtml#declination**

#### **Memo des principales commandes multitouches**

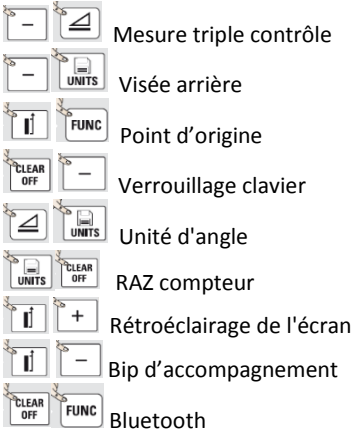